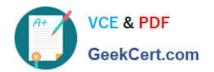

# EADA105<sup>Q&As</sup>

ArcGIS Desktop Associate 10.5

## Pass Esri EADA105 Exam with 100% Guarantee

Free Download Real Questions & Answers PDF and VCE file from:

https://www.geekcert.com/eada105.html

100% Passing Guarantee 100% Money Back Assurance

Following Questions and Answers are all new published by Esri Official Exam Center

- Instant Download After Purchase
- 100% Money Back Guarantee
- 365 Days Free Update
- 800,000+ Satisfied Customers

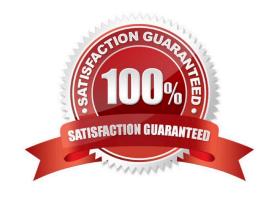

# VCE & PDF GeekCert.com

### https://www.geekcert.com/eada105.html

2024 Latest geekcert EADA105 PDF and VCE dumps Download

#### **QUESTION 1**

An ArcGIS user has two feature classes. One is spatially inaccurate but contains accurate tabular data. The other is spatially accurate but contains inaccurate tabular data. The ArcGIS user needs a single feature class that incorporates the most accurate spatial and attribute data from both sources.

Which process should the ArcGIS user employ to accomplish this?

- A. Join Fields
- B. Transfer Attributes
- C. Copy Features
- D. Load Data

Correct Answer: A

#### **QUESTION 2**

What is the proper workflow to export only the attribute table of a feature class to a file geodatabase?

- A. Right-click the layer in the Contents pane > Data > Export Data
- B. Right-click the layer in the Contents pane > Data > Export Table
- C. Open the Table To Excel Tool > Use the feature class as the input > Run the tool
- D. Right-click the target geodatabase > Import > Feature class (single)

Correct Answer: A

Reference: https://desktop.arcgis.com/en/arcmap/latest/manage-data/geodatabases/exporting-featuredatasets-classes-and-tables-to-a.htm

#### **QUESTION 3**

A GIS technician must place points representing light poles 5 feet from the digitized edge of a road.

Which editing tool should the editor use?

- A. Align To Shape
- B. 2 Point Line
- C. Point At End Of Line
- D. Construct Points

Correct Answer: C

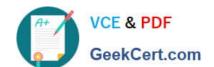

#### https://www.geekcert.com/eada105.html 2024 Latest geekcert EADA105 PDF and VCE dumps Download

Reference: http://webhelp.esri.com/arcgisdesktop/9.2/index.cfm? TopicName=Common\_point\_editing\_tasks

#### **QUESTION 4**

How should an ArcGIS Pro analyst configure a feature layer and stand-alone table in the Contents pane to support publishing a feature service that keeps an association between them?

- A. Create a relationship class between the features and the table
- B. Create an in-memory relate in the Contents pane
- C. Copy the data to a file geodatabase, compress to zipfile, and publish as an item
- D. Create a temporary join in the Contents pane

Correct Answer: A

Reference: https://community.esri.com/thread/198458-publish-hosted-feature-service-with-related-tableswont-work-with-arcgis-pro-20

#### **QUESTION 5**

A GIS analyst sets label properties for a feature class but wants to save the labels for use in other maps with the ability to edit the labels in ArcMap as needed.

What would the GIS analyst do to create and save the labels?

- A. Save the settings in a layer file
- B. Convert Labels to Map Annotation
- C. Convert Labels to Geodatabase Annotation
- D. Use the Maplex Label Engine

Correct Answer: C

Reference: http://desktop.arcgis.com/en/arcmap/10.3/map/working-with-text/converting-labels-toannotation.htm

EADA105 PDF Dumps

EADA105 VCE Dumps

**EADA105 Study Guide**